# 2019

# Preguntas Frecuentes

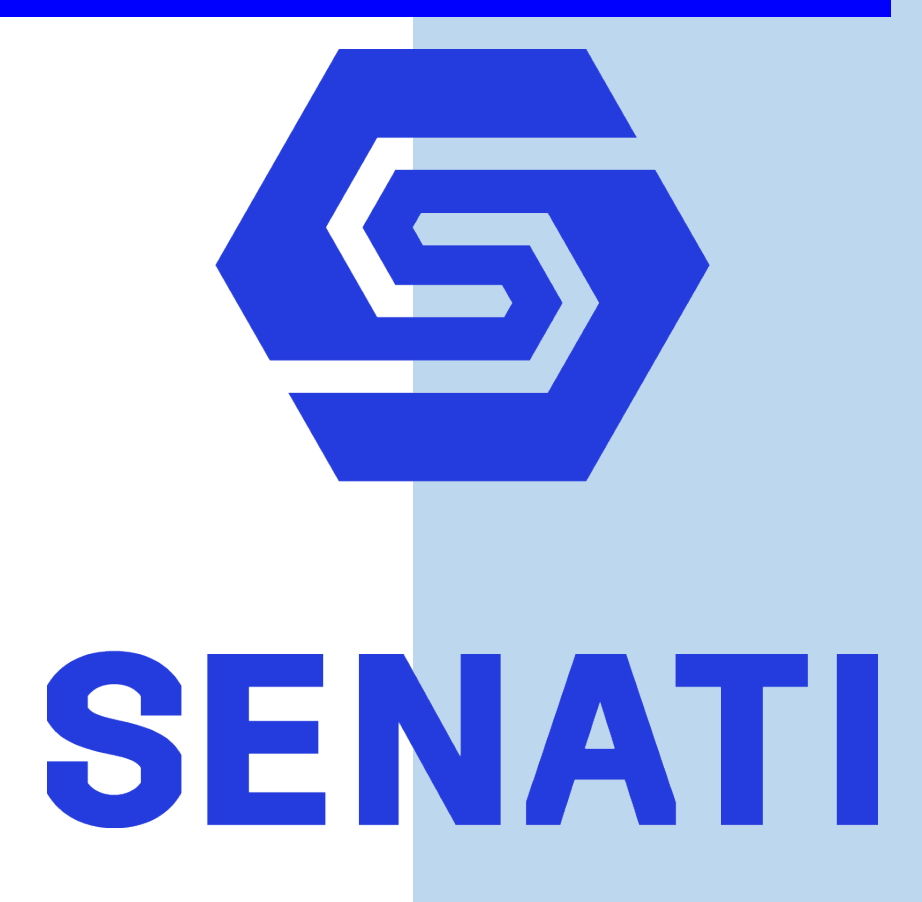

## **1. SOBRE LA METODOLOGIA DE ESTUDIO**

- 1.1. ¿Cuáles son los espacios que debe usar durante su formación elearning?
	- Plataforma elearning y
	- Correo institucional senati.pe
	- Biblioteca online

Para ingresar a ellos, se debe validar los datos de acceso

- 1.2. ¿Qué permite la plataforma elearning?
	- Ver el/los curso/s en el/los que estoy matriculado. Revisar los materiales de estudio y des- cargarlos.
	- Ver y descargar tareas y foros.
	- Conocer los datos de mi Instructor virtual.
	- Enviar las tareas, participar en los foros y resolver las evaluaciones. Participar en la sala de asesoría.
- 1.3. ¿Qué permite el correo institucional senati.pe?
	- Recibir información y orientación de parte de su Instructor Virtual.
	- Realizar preguntas y solicitar información complementaria.
	- Solicitar ejercicios modelos.
	- Solicitar su opinión sobre el avance de la tarea enviada.

### **2. PLATAFORMA ELEARNING**

2.1. ¿Desde dónde se ingresa a la plataforma elearning?

Desde:

1. Página web del SENATI: <http://www.senati.edu.pe/> acceder en la parte superior a Alumnos y luego a Campus virtual.

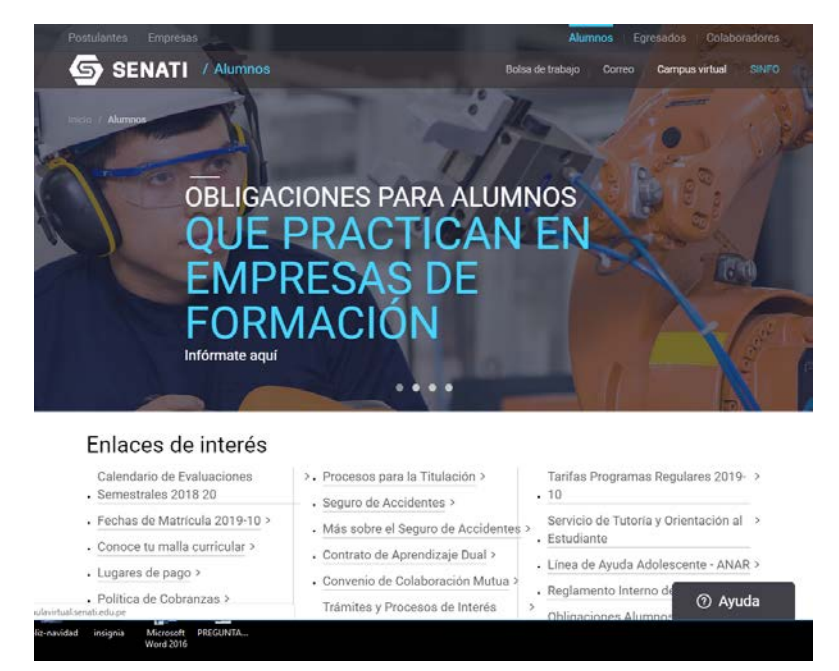

#### 2. Directamente en la plataforma: [http://aulavirtual.senati.edu.pe](http://aulavirtual.senati.edu.pe/)

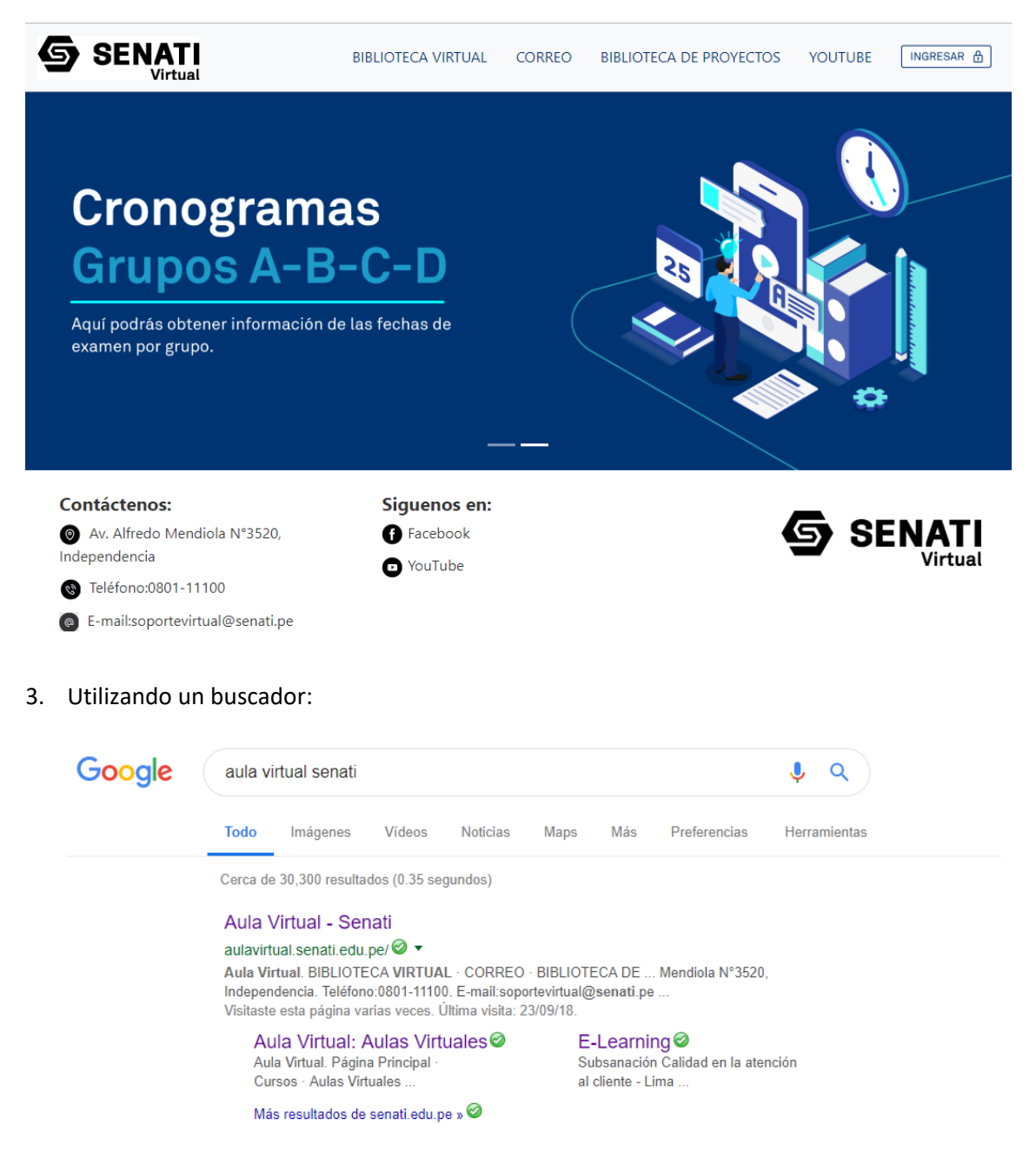

2.2. ¿Qué necesito para acceder a la plataforma elearning?

Con los mismos datos que usa en su buzón de correo:

- Usuario: (ID del alumno)@senati.pe
- La misma contraseña del correo institucional.
- 2.3. ¿Puedo cambiar mi contraseña?

Si usted es un nuevo ingresante es decir forma parte del primer semestre de Estudios Generales accederá con la contraseña **Virtual19** y luego puede cambiarla por una contraseña que tengas letras y números donde al menos una de las letras debe ser mayúscula además de tener al menos ocho caracteres. De formar parte de un semestre superior ya sea de formación básica o específica no es posible.

2.4. ¿A quién acudo si olvido mi contraseña?

Debe ponerse en contacto con el asistente académico de su sede quien puede resetear su contraseña o puede escribir a [soportevirtual@senati.pe.](mailto:soportevirtual@senati.pe)

#### **3. MATRICULA Y CURSO A LLEVAR**

3.1. ¿Debo matricularme al curso virtual?

NO. Se extrae información de SINFO y se asigna el curso correspondiente a cada alumno.

3.2. ¿Cómo puedo saber cuáles son los cursos virtuales a los que estoy matriculado?

Los cursos virtuales forman parte de mi currículo de formación.

Al ingresar a la plataforma elearning, en la parte inferior aparece la Vista general de curso en los que se encuentra matriculado.

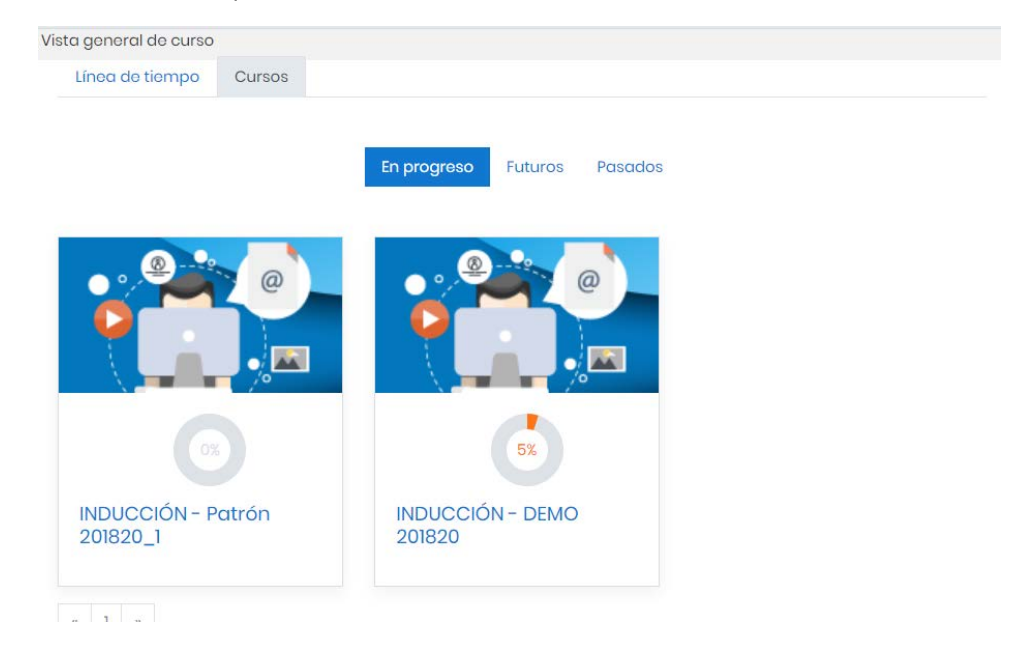

#### **4. CORREO INSTITUCIONAL SENATI.PE**

4.1. ¿Cómo ingreso a mi correo institucional @senati.pe?

Ingresando desde el navegador a la siguiente página web:

<https://www.outlook.com/senati.pe>

4.2. ¿Debo crear mi propia cuenta?

No, este proceso forma parte de las actividades que realizamos.

4.3. ¿Cuál es la configuración del correo @senati.pe?

ID de SINFO + @senati.pe

Ejemplo de cuenta: 3121223@senati.pe

4.4. ¿Cuál es mi contraseña del correo?

Inicialmente es Virtual19 (se lee como virtual/uno/nueve con la v en mayúscula). Esta contraseña es provisional, SE DEBE CAMBIAR DE FORMA OBLIGATORIA E INMEDIATAMENTE.

4.5. ¿Para qué debo usar mi correo @senati.pe?

Para:

- Comunicarme con mi Instructor Virtual, compañeros de estudio o con los responsables del programa de mi CFP.
- Solicitar la opinión del Instructor Virtual sobre el avance de una tarea o ejercicio.
- Solicitar la aclaración o ampliación de un tema de estudio y preguntar sobre el estado de sus calificaciones.
- Recibir instrucciones del Instructor Virtual sobre el desarrollo de tareas, ejercicios, foros.
- 4.6. ¿Es responsabilidad de cada alumno usar de manera correcta su correo de @senati.pe?

Claro que sí. En todo momento debo pensar que, al otro lado de la línea, existe otra persona que merece mi respeto.

Además, no permita que nadie vea su contraseña y cada vez que termine de usarlo, cierre su sesión para proteger su privacidad.

4.7. ¿Hay sanción por el uso inadecuado de correos?

Claro que sí. En cada sede, existe un comité de disciplina que se encarga de identificar y sancionar la falta. De ser necesario desde la sede central se tomará cartas en el asunto endureciendo la sanción.

Las faltas siempre dejan huella, en informática también.

#### **5. CURSO VIRTUAL**

5.1. ¿Cuándo empiezan los cursos virtuales?

Las fechas de inicio y término de los cursos virtuales las emite el Coordinador de Instructores Virtuales. Los horarios en SINFO son solamente referenciales.

#### 5.2. ¿Cuáles son los medios de comunicación de la programación de cursos?

Se proporciona publicidad en formato digital a cada CFP, estos a su vez publican en sus vitrinas, periódicos o banner.

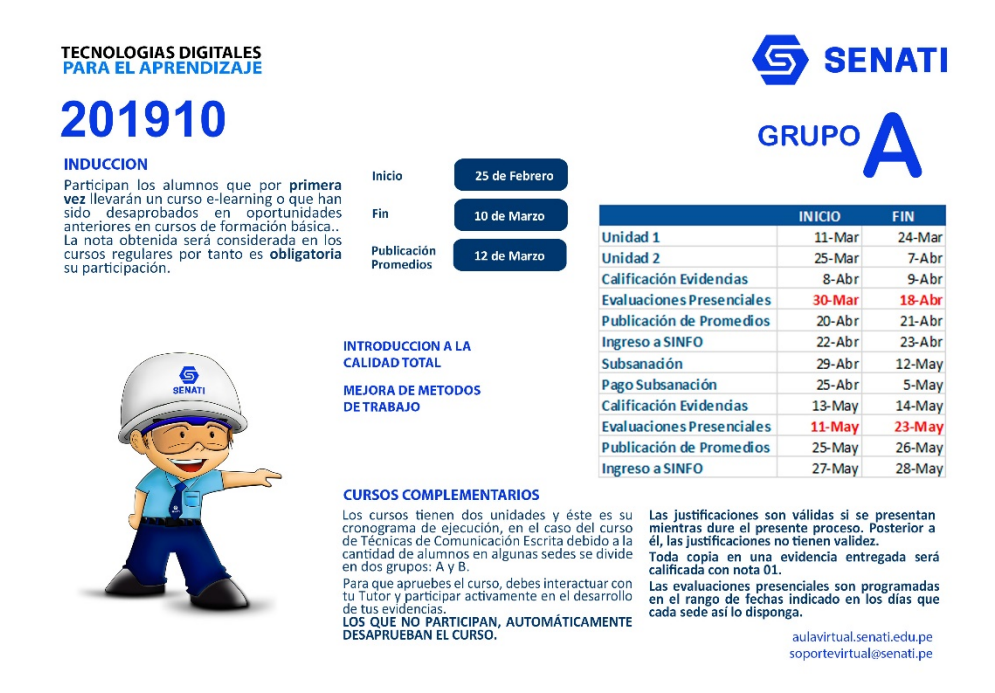

Además, se publica en la página inicial del campus y en el curso personalizado de cada alumno.

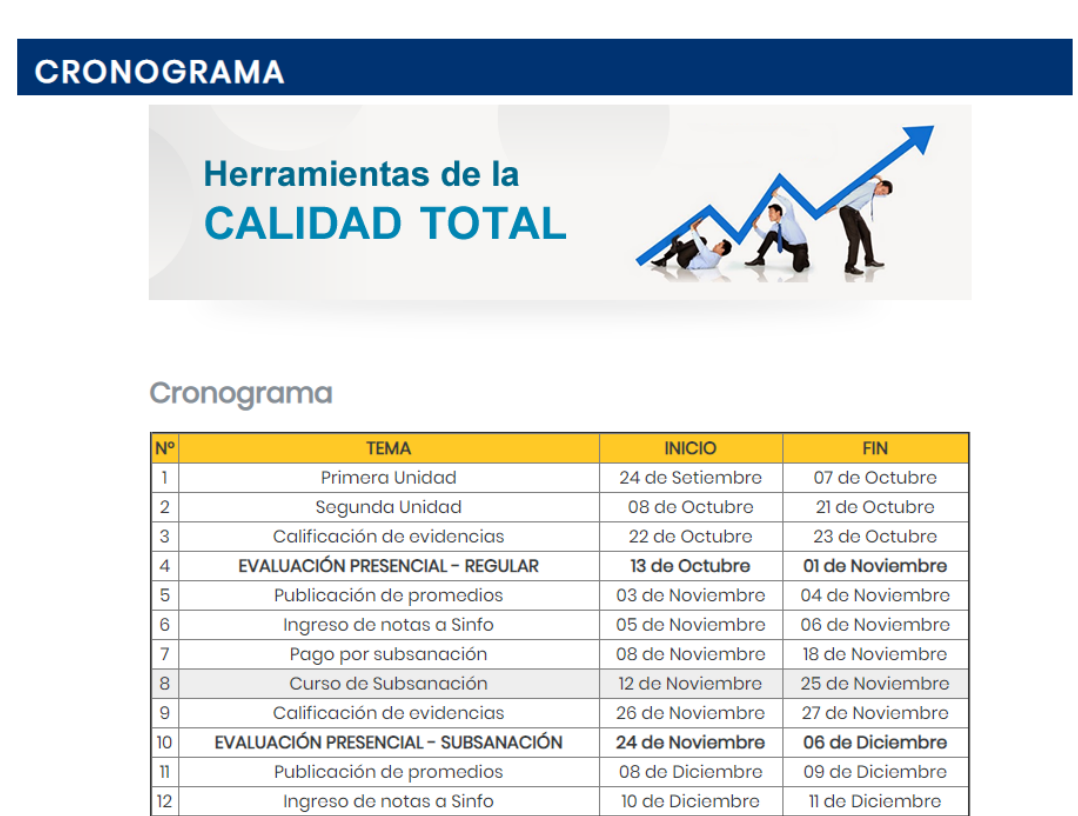

Finalmente, los Tutores envían el cronograma del curso vía correo.

5.3. ¿Si no estoy matriculado en el curso virtual a quién debo acudir?

Al jefe del CFP o al equipo colaborador de su Sede. De lo contrario, enviar un correo a [soportevirtual@senati.pe.](mailto:soportevirtual@senati.pe)

5.4. ¿Cuál es la importancia del curso de Inducción?

Es importante para

- Incorporarse en un proceso de aprendizaje a distancia.
- Comprender la organización general del programa virtual.
- Utilizar los servicios disponibles de la plataforma online.

El curso de inducción dura (2) semanas

5.5. ¿Cuáles son los cursos virtuales del nivel Técnico Operativo y su duración?

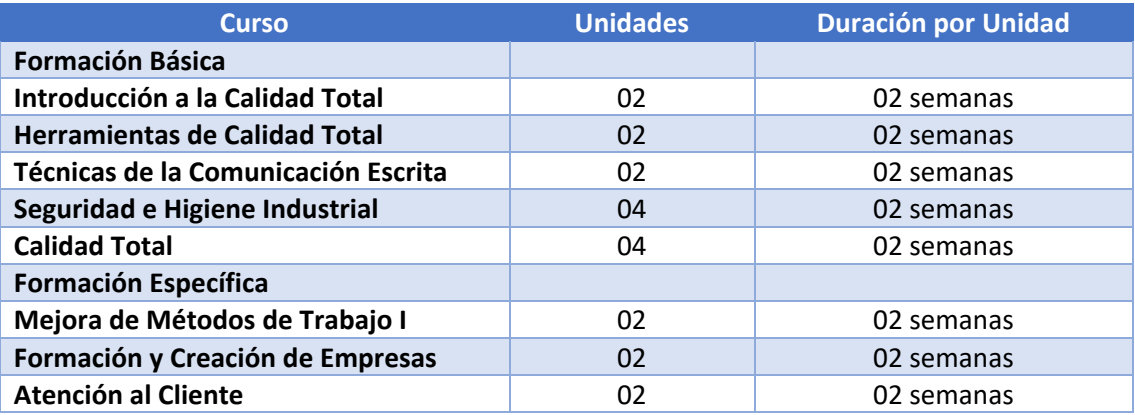

Las duraciones mencionadas no contemplan las evaluaciones presenciales ni los procesos de subsanación.

- 5.6. ¿Cuáles y cuántas son las evidencias de aprendizaje que debe entregar en un curso virtual?
	- 02 Foros temáticos
	- 02 Tareas
	- 02 Casos de estudio

Esta información se ubica en la plataforma.

- 5.7. ¿A quién debe acudir si tengo dificultades técnicas al momento de desarrollar o enviar mis evidencias?
	- Si el problema es con tareas y foros, cerrar el curso y volver a ingresar. Si el problema continúa, capturar la pantalla y enviar al correo del Instructor Virtual, indicando el problema.
	- Si el problema es con las evaluaciones y es su última oportunidad, capturar pantalla y comunicar al Instructor Virtual, Asistente de participante y Coordinador en su CFP.
	- El equipo de trabajo de su CFP está detallado en la sección de Cronogramas en la plataforma.

5.8. ¿Cuál es la nota mínima y máxima de los cursos virtuales?

La nota mínima para aprobar el curso es (10,5) La nota máxima es (20).

5.9. ¿Puedo ver mis notas parciales y el promedio final en la plataforma?

Claro que sí, para ello debe ingresar al curso con sus datos de acceso y seleccionar "Calificaciones".

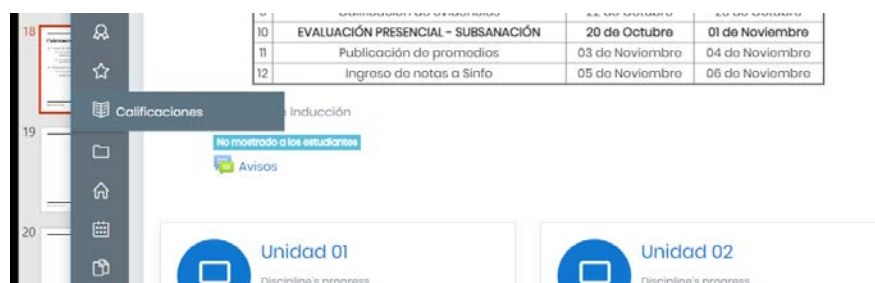

5.10. ¿Si lleva un curso en forma virtual, ya no se lleva en forma presencial?

Así es. Los cursos se llevan de un solo modo: virtual o presencial

5.11. ¿Cómo se promedia la nota de un curso virtual?

En base al promedio de las notas de las 2 unidades, los que a su vez se obtienen de la ponderación de todas sus evidencias de aprendizaje. Cada evidencia cuenta con un peso diferente.

#### **6. CURSO SUBSANACIÓN**

6.1. ¿Quiénes participan de la Subsanación?

Los que desaprobaron el curso.

- 6.2. ¿Qué trámite debo seguir si desapruebo mi curso?
	- Sacar un ticket de SINFO, pagar el importe en el Banco.
	- Presentar una solicitud a la jefatura del CFP adjuntando el ticket y el comprobante de pago.

Con esta información, se les matricula en su curso de subsanación. Los alumnos que no pagan, SERÁN RETIRADOS del curso de subsanación.

- 6.3. ¿Cómo debo sacar el ticket de SINFO?
	- Ingresar a SINFO con su ID y NIP.
	- Seleccionar Servicios al Alumno.
	- Seleccionar Tickets de Pago.
	- Ingresar a examen aplazados (subsanación)
- 6.4. ¿Cuándo inicia la subsanación?

En promedio, 02 semanas después de haber concluido el curso virtual regular.

6.5. ¿Cuál es la calificación máxima en la subsanación?

QUINCE (15)

6.6. ¿Qué pasa con los que desaprueban en la subsanación?

Llevan a cargo el curso el cual se debe realizar obligatoriamente en el siguiente periodo inmediato.

#### **7. DEBERES Y DERECHOS DEL PARTICIPANTE**

7.1. ¿Cuáles son los derechos de un participante de un curso virtual?

- Acceder a la plataforma durante las 24 horas del día para bajar la información disponible, presentar evidencias de aprendizaje y comunicarse con su Tutor de forma asíncrona.
- Contar con un Tutor especialista en el tema para que los oriente, absuelva sus dudas, consultas y retroalimente las tareas y auto evaluaciones en el tiempo oportuno.
- Contar con el apoyo de su centro de formación.
- Conocer sus notas oportunamente.
- Presentar reclamos, observaciones y sugerencias para mejorar el proceso de enseñanza y aprendizaje
- Recibir respuesta oportunamente.
- 7.2. ¿Cuáles son los deberes de un participante de un curso virtual?
	- Elaborar un plan de aprendizaje y cumplirlo.
	- Respetar el cronograma de estudios.
	- Activar su correo de Senati.pe y revisarlo frecuentemente.
	- Participar en el curso de inducción y aprobarlo.
	- Leer, analizar, y sintetizar los contenidos del curso, previo al desarrollo de evidencias.
	- Investigar y profundizar sus conocimientos a través de materiales y fuentes bibliográficas adicionales.
	- Presentar justificación oportuna, es decir durante el desarrollo del curso, en caso de contratiempos. Al finalizar el mismo no hay derecho a reclamo alguno.
	- Toda convalidación se realiza con anterioridad al inicio del curso, luego del mismo no habrá posibilidad alguna de llevarla a cabo.

#### **8. EVALUACIONES PRESENCIALES**

8.1. ¿Cuál es el objetivo de la evaluación presencial?

Garantizar y validar el avance del aprendiz.

8.2. ¿Quién es el responsable de la evaluación presencial?

El Centro de Formación Profesional, elabora un plan de atención en base a la disponibilidad de su laboratorio de cómputo. De igual manera asigna a un responsable que administra y supervisar la prueba.

8.3. ¿La evaluación presencial es a nivel nacional?

Por el momento en casi todas. En Lima prontamente se estará implementando.

8.4. ¿Cuál es el proceso que debo seguir para mi evaluación?

Acercarte a tu CFP y verificar el día y hora que te corresponde dar tu evaluación. De no estar publicado, consultar al Jefe de centro o Asistente de participante.

8.5. ¿Cuánto tiempo dura la prueba cómo máximo?

45 minutos.

8.6. ¿Al momento de dar la evaluación debo seguir un procedimiento?

Si,

- Firmar el acta de evaluación que le proporcionará el responsable.
- Tomar atención a las instrucciones.
- Recibir la contraseña de la evaluación.
- Iniciar la evaluación.
- Llenar el acta online con sus resultados y los datos del responsable.
- 8.7. Si al momento de dar mi prueba, se corta la energía o internet. ¿Qué debo hacer?

Comunicar al responsable para que verifique, tome nota de tus datos y coordinar con el mismo para rendir la prueba dentro del rango de fechas brindadas en el curso.

8.8. ¿Cuántas evaluaciones presenciales son?

01 por cada unidad a excepción del curso de Calidad Total.

8.9. ¿Qué sucede si no rindo las evaluaciones presenciales?

Se te asigna puntaje 00 y promedia con el resto de notas

8.10. ¿Puedo solicitar reprogramación de fecha de mi evaluación presencial?

Sólo si hay un motivo de fuerza mayor debidamente justificado, documentado y presentado oportunamente a su CFP antes de la finalización de las evaluaciones.